#### ACCESS CONTROL SYSTEM FOR A PHARMACEUTICAL COMPANY

BY

#### PROTTOY KUMAR BISWAS ID: 201-15-13974

This Report Presented in Partial Fulfillment of the Requirements for the Degree of Bachelor of Science in Computer Science and Engineering

Supervised By

Dr. Md Zahid Hasan Associate Professor & Program Director MIS Department of CSE Daffodil International University

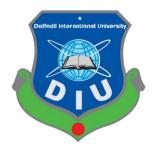

DAFFODIL INTERNATIONAL UNIVERSITY DHAKA, BANGLADESH JANUARY 2023

### APPROVAL

This Project/internship titled "ACCESS CONTROL SYSTEM FOR A PHARMACEUTICAL COMPANY " submitted by Prottoy Kumar Biswas, ID No: 201-15-13974 to the Department of Computer Science and Engineering, Daffodil International University has been accepted as satisfactory for the partial fulfillment of the requirements for the degree of B.Sc. in Computer Science and Engineering and approved as to its style and contents. The presentation has been held on 19 January 2023.

#### **BOARD OF EXAMINERS**

**Dr. Touhid Bhuiyan Professor and Head** Department of CSE Faculty of Science & Information Technology Daffodil International University

BRIL

Narayan Ranjan Chakraborty Associate Professor Department of CSE Faculty of Science & Information Technology Daffodil International University

Raja Tariqul Hasan Tusher Associate Professor Department of CSE Faculty of Science & Information Technology Daffodil International University

Md. Safaet Hossain Associate Professor & Head Institute of Information Technology Department of Jahangirnagar University Chairman

**Internal Examiner** 

**Internal Examiner** 

**External Examiner** 

© Daffodil International University

### **DECLARATION**

We hereby declare that this project has been done by us under the supervision of **DR. MD Zahid Hasan, Associate Professor & Program Director MIS, Department of CSE** Daffodil International University. We also declare that neither this project nor any part of this project has been submitted elsewhere for the award of any degree or diploma.

Supervised by:

#### Dr. Md Zahid Hasan

Associate Professor & Program Director MIS Department of CSE Daffodil International University

至安

.

Submitted by:

#### **Prottoy Kumar Biswas**

ID: 201-15-13974 Department of CSE Daffodil International University

#### "ACKNOWLEDGEMENT"

First, I express my heartiest thanks and gratefulness to Almighty God, for His divine blessing made me possible to complete the final year project successfully.

I am really grateful and wish my profound indebtedness to DR.MD Zahid Hasan, Associate Professor & Coordinator, MIS, Department of Computer Science and Engineering in Daffodil International University, Dhaka. Deep knowledge & keen interest of my supervisor in the field of "Android Development" to carry out this project. His endless patience, scholarly guidance, continual encouragement, constant and energetic supervision, constructive criticism, valuable advice, reading many inferior drafts, and correcting them at all stages have made it possible to complete this project.

I would like to express my heartiest gratitude to Dr. Touhid Bhuiyan, Professor and Head, Department of Computer Science and Engineering at Daffodil International University, Dhaka, for his kind help to finish this project and also to other faculty members of the CSE department, Daffodil International University.

Finally, I must acknowledge with due respect the continuous support and patience of my parents.

# ABSTRACT

Access control systems are electronic systems that can make life easier for your workers, save you plutocrats, and keep your plant secure. Whether you're a business proprietor importing the pros and cons of an access control system, or a director looking for reasons to get one, this companion has your answers. An access control system is a security result that permits or prevents access to a particular structure, space, or position. The operation of an access control system is simple and can be done ever, furnishing those in charge with complete and total control over who comes and goes where it counts. I've worked IT departments of this Company. "Internet control system" It's an essential part of any association. Every business, small or large, needs an effective and dependable IT department. A good IT platoon enables an association or business to stay competitive and potentially reduce IT costs. Also, businesses gain lesser inflexibility through IT support, which allows them to make advanced gains. Pharmaceuticals Company is one such organization with various services of the internet control system for their business process easily handle. They need a smooth internet service system with a strong control security system. Through this internship, I feel the need for an internet control system in real life and understand its usage process. It helped me gain professional experience as an IT specialist.

# TABLE OF CONTENTS

| CONTENTS                                | PAGE  |
|-----------------------------------------|-------|
| 1.1 Board of examiners                  | i     |
| 1.2 Declaration                         | ii    |
| 1.3 Acknowledgements                    | iii   |
| 1.4 Abstract                            | Iv    |
|                                         |       |
| CHAPTER                                 |       |
| Chapter 1: Introduction                 | 1-2   |
| 1.1 Introduction                        | 1     |
| 1.2 Motivation                          | 1     |
| 1.3 Internship Objectives               | 2     |
| 1.4 Expected Outcome                    | 2     |
| Chapter 2: Organization                 | 3-4   |
| 2.1 Introduction to the Company         | 3     |
| 2.2 Product and Market Situation        | 3     |
| 2.3 Target Group                        | 4     |
| 2.4 Organizational Structure            | 4     |
| Chapter 3: Projects, and Activities     | 5-13  |
| 3.1 Introduction                        | 5     |
| 3.2 Definition of Access Control System | 6     |
| 3.3 Configuring IP address              | 7     |
| 3.4 Configuring Internet Connection     | 10    |
| 3.5 Blocking Unwanted Website           | 11    |
| 3.6 Office Network Diagram              | 13    |
|                                         |       |
| Chapter 4: Competencies and Smart Plan  | 14-23 |
| 4.1: Tipsoi Device                      | 14    |
| © Daffodil International University     |       |

| 4.2: Datalogger Device                | 16 |
|---------------------------------------|----|
| 4.3 ERP Software                      | 18 |
| 4.4 CC Camera Control                 | 19 |
| 4.5 Server Monitoring                 | 19 |
| 4.6 Endpoint Security for Windows     | 20 |
| 4.7 Threats Protections               | 20 |
| 4.8 Remote Monitoring system          | 21 |
| 4.9 IT Responsibility                 | 21 |
| Chapter 5: Conclusion and Future work | 23 |
| 5.1 Conclusion                        | 23 |
| 5.2 further career                    | 23 |

# REFERENCES

24

| FIGURES                                                    | PAGE NO |
|------------------------------------------------------------|---------|
| Figure-3.1: Shows basic multicast service                  | 5       |
| Figure 3.2: Access control system diagram                  | 6       |
| Figure 3.2.1 Using Mikrotik router internet control system | 7       |
| Figure-3.3: IP address set Mikrotik router                 | 8       |
| Figure 3.3.1: Bridge network set Mikrotik router           | 9       |
| Figure 3.3.2: DHCP set Mikrotik router                     | 9       |
| Figure 3.4: PPPoEset Mikrotik router                       | 11      |
| Figure 3.5: Block network set Mikrotik router              | 12      |
| Figure 3.6: Block network set Mikrotik router              | 12      |
| Figure 3.7: Network Diagram of pacific                     | 13      |
| Figure 4.1: Tipsoi device                                  | 14      |
| Figure 4.2: Tipsoi device                                  | 15      |
| Figure: 4.3: Tipsoi device                                 | 15      |
| Figure 4.4: Data logger device                             | 16      |
| Figure 4.5: Data logger device                             | 17      |
| Figure 4.6: ERP software                                   | 18      |
| Figure 4.7: CC Camera controlling                          | 19      |
| Figure 4.8: Server monitoring                              | 19      |

| Figure 4.9: Threats Protections                              | 20 |
|--------------------------------------------------------------|----|
| Figure 4.10: Remote Monitoring system                        | 22 |
| Figure 4.11: Roll and Responsibilities of IT Project Manager | 23 |

# CHAPTER 1 INTRODUCTION

### **1.1 Introduction**

We still see many organizations not controlling what their employees are doing on the Internet. It's a problem. The problem is that workers' Internet habits outside of work are now clear and present in their daily work environment. An access control system is needed to solve this problem. IT analysts are recorded generation professionals who manipulate records systems' analysis, maintenance, and enhancement. They evaluate, and increase records solutions, using their competencies to become aware of possibilities and dangers for the business.

### **1.2 Motivation**

We always know that security is the most important part of a company. It is a priority for all sizes of businesses. If we want the best employee then you should know the benefits of internet access control systems. An access Control system is an electronic means of restricting access to a building or designated area, like a restricted room. Access control systems are electronic systems that can make life easier for your workers, save you plutocrats, and keep your plant secure. Access control systems are a great way to implement a top level of security. That's why I'm finding out for my BSc degree in Computer Science and Engineering which is in the Networking sector.

### **1.3 Internship Objectives**

Security is very important and critical for all pharmaceutical companies, whether you store confidential client information, or have inventory, or equipment. Basically, they need access which you should provide. Actually, an access control system has a digital control panel to manage all permission settings. There are so many activities. they are:

- a) It's a great time saver
- b) It can increase your skill
- c) It eliminates traditional keys
- d) It can save money, and energy.
- e) Management simplified
- f) It can track all activities
- g) Easy to manage

#### © Daffodil International University

### **1.4 Expected Outcome**

There are some outcomes:

- a) ACS provides some protection and helps to reduce crime
- b) There are well-designed access control and door entry systems can store valuable data for a business
- c) Remote control, CCTV also maintained which is very beneficial
- d) There are physical and logical access control system is available
- e) It controls who can view and use the given resource
- f) It can reduce theft and improve the employee experience

### **CHAPTER 2**

### **Internship at Pacific Pharmaceuticals LTD**

#### 2.1 Introduction to the Company

In Bangladesh, Pacific Pharmaceuticals LTD is one of the fastest-growing pharmaceutical companies. After its success in the local market, Pacific is the most popular Bangladeshi company in the global marketplace for its high-tech hepatitis products. It is also producing generic products for the local market and gaining goodwill for that. Pacific is going to introduce international standard cephalosporin products through manufacturing from its own new cephalosporin facilities. Pacific Pharmaceuticals Ltd. is the most reputed company in the Diabetic field.

#### 2.2 Product and Market Situation

Pacific Pharmaceuticals Limited offers a wide range of products to meet the unmet demand of the local as well as the international medical community. The following product forms are manufactured by Pacific:

- a) Sterile Products
- b) Non-Sterile Products
- c) Cephalosporins
- d) Ophthalmic
- e) Nasal Sprays & Drops
- f) Soft gelatin & semi-solid
- g) Liquid & Tablet product

Promotions of products and the unique selling points of the product, the molecule benefits, the brand benefits, and product-related gifts make the user remember the product throughout a regular day. Pacific Pharma Limited steps forward in overseas business with peak precedence. Currently,

Pacific has overseas marketing networks in Nepal, and Myanmar, with a view to providing healthcare globally. Among the many countries where the Pacific is preparing to receive regulatory approvals are Georgia, Vietnam, Sri Lanka, Pakistan, Bhutan, and several African countries.

### 2.3 Target and vision

Successful discovery, development, and commercialization of pharmaceutical products to prevent, diagnose, alleviate and cure diseases.

### **2.4 Organizations Structure**

The management team is Pacific Pharma's executive committee, dealing solely with the affairs of the commercial company. The management team consists of the Managing Director, CEO, Director, and various vital managers throughout the company. The managing director is the head of the group. The Control Team strives to achieve the Company's strategic goals and commitments as set by the Board.

Address: Head Office 5, Wyre Street, Wari, Dhaka (1203), Bangladesh. (To the west of & adjacent to Baldha Garden). Phone Number: 02957692326 Fax: 8802-9565530

# CHAPTER 3 PROJECTS, AND ACTIVITIES

### **3.1 Introduction**

This chapter first introduces the concepts of the difference between control over a network and control of a network. As a special type of network control system, the Internet-based control system uses the Internet as a shared communication network and brings the Internet into the control loop as a control system component. In both networked control systems and Internet-based control systems, there are several common challenges that must be faced. This chapter highlights these challenges and as a whole aim to provide solutions to these challenges.

### Sample:

The following figure 1 shows basic multicast service.

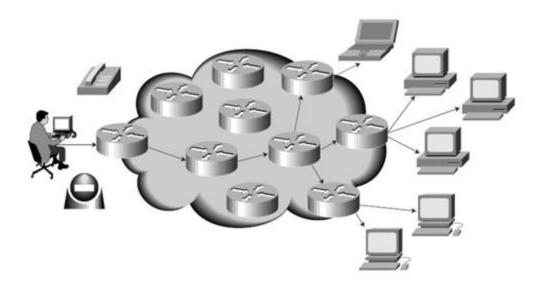

figure 3.1: Shows basic multicast service

### 3.2 Definition of access control system:

The access control system has a security technique that is a fundamental component of data security. In this system, a user is verified by various login credentials, which can include a username and a strong password. Including locked gates that can be opened using identity authentication such as pin codes, face recognition, and fingerprints to allow entry. Some note is here:

The ability to grant or reject specified security features in accordance with a specific security model. The capacity to permit only authorized users, programs, or processes to access the system or resource. A comprehensive collection of actions taken by hardware, software, and administrators to monitor access, identify users requesting access, log access attempts, and authorize access based on whether access is given or denied in accordance with predetermined rules.

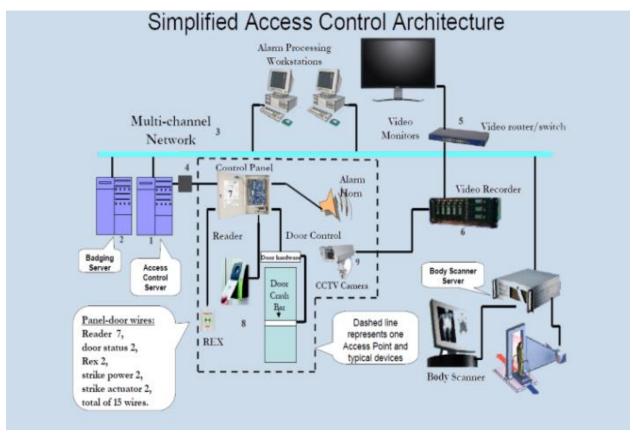

Figure 3.2: Access control system diagram

Using Mikrotik Router:

In this Factory data distribution for used Mikrotik cloud core routers.

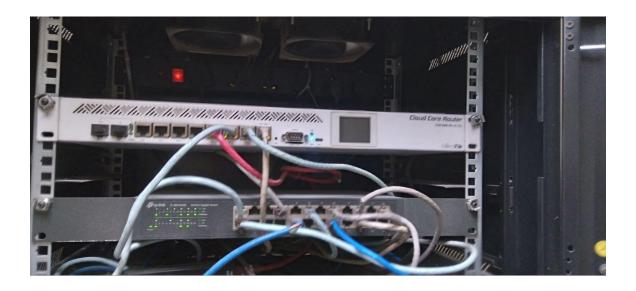

Figure 3.2.1: Using mikrotik router internet control system they use

# **3.3 Configuring IP Access**

Because the MAC connection isn't veritably stable, you must first configure a router to make the IP connection available

- > Add ground interfaces and ground anchorages.
- > Then add an IP address to the LAN interface.
- > Then Set up a DHCP garçon. Setting the ground and IP address is easy.

Prefer WinBox/ WeBfig as a configuration tool. Open the Bridge window, and name the Bridge tab; Click the button to open a new window; input the original ground name and click OK. Select the Port tab and click to launch a new dialog; To apply the settings, choose the Ether2 Interface and Original Form drop-down menus and click the OK button; near the ground dialog. Start the IP->Addresses dialog; click the button to open a new dialog box. Enter 192.168.10.6 as the IP address.

| 🔏 Quick Set   | ARP         |                          |         |
|---------------|-------------|--------------------------|---------|
| I CAPSMAN     | Accounting  | A diaman tak             |         |
| 🛲 Interfaces  | Addresses   | Address List             |         |
| 🤶 Wireless    | Claud       |                          |         |
| 😹 Bridge      | DHCP Client |                          | Network |
| 📑 PPP         | DHCP Relay  | New Address              |         |
| 🕎 Switch      | DHCP Server | Address: 192.168.88.1/24 | ОК      |
| ଂଅଟି Mesh     | DNS         | Network:                 | Cancel  |
| 역 🛛 🕎         | Firewall    | Interface: local         | Apply   |
| 👳 IPv6 🔹      | Hotspot     |                          |         |
| 🛷 MPLS 🛛 🕑    | IPsec       |                          | Disable |
| 🌌 Routing 🛛 🗅 | Neighbors   |                          | Comment |
| 🚱 System 🗅    | Packing     |                          | Сору    |
| 🙊 Queues      | Pool        |                          | Remove  |
| 📄 Files       | Routes      |                          |         |
| 📄 Log         | SMB         |                          |         |
| 💁 Radius      | SNIMD       | <u> </u>                 |         |

Figure 3.3: IP address set mikrotik router

| 🇯 Quick Set    | and a                | Interface <local></local> |                 |          |                     | Bridge Port <eth< th=""><th>er2&gt;</th><th></th></eth<> | er2>                                  |          |
|----------------|----------------------|---------------------------|-----------------|----------|---------------------|----------------------------------------------------------|---------------------------------------|----------|
| I CAPSMAN      | Bridge               | General STP Status Tra    | raffic          | ОК       | Bridge              | General Statu                                            | s                                     | ОК       |
| 🛲 Interfaces   | Bridge Ports Fi      | Name: oca                 |                 | <u> </u> | Bridge Ports        | Interface:                                               |                                       | <u> </u> |
| 🧘 Wireless 🛛 🦯 | + - 🗸                | <b>_</b>                  |                 | Cancel   | + - 🗸               |                                                          |                                       | Cancel   |
| 👷 Bridge       | Name                 | Type: Brid                | dge             | Apply    | Interface           | 🛶 Bridge:                                                | local 🗸                               | Apply    |
| 🚅 PPP          | R 1=11ocal           | MTU: 150                  | 00              | Disable  | <b>1</b> ⊐tether2   | Priority:                                                | 80 hex                                | Disable  |
| 🙄 Switch       |                      | Actual MTU: 150           | 00              | Comment  | <b>/</b> ⊐twlan1    | Path Cost:                                               |                                       | Comment  |
| °t¦8 Mesh      |                      | L2 MTU: 159               | 98              |          |                     |                                                          |                                       |          |
| 🛐 IP 🖒         |                      | MAC Address: 00:0         | :0C:42:00:63:5C | Сору     |                     | Horizon:                                                 | · · · · · · · · · · · · · · · · · · · | Сору     |
| 👳 IPv6 🛛 🗎     |                      | ARP: ena                  | abled           | Remove   |                     | Edge:                                                    | auto                                  | Remove   |
| 🖉 MPLS 🛛 🕑     |                      |                           |                 | Torch    |                     | -<br>Point To Point:                                     | auto Ŧ                                |          |
| 😹 Routing 💦 🖹  |                      | Admin. MAC Address: 00:0  | :0C:42:00:63:5C |          |                     |                                                          |                                       |          |
| 🌐 System 🛛 🗅   |                      |                           |                 |          |                     | External FDB:                                            | auto                                  |          |
| 룢 Queues       |                      |                           |                 |          |                     |                                                          | Auto Isolate                          |          |
| 📄 Files        |                      |                           |                 |          |                     |                                                          |                                       |          |
| 📄 Log          |                      |                           |                 |          |                     |                                                          |                                       |          |
| 🥵 Radius       | 1 item out of 8 (1 s |                           |                 |          | 2 items (1 selecte  |                                                          |                                       |          |
| 💥 Tools 🔹 🕨    | P                    |                           |                 |          | Z ICENIS (1 SEIECCE |                                                          |                                       |          |

Figure 3.3.1: Bridge network set Mikrotik router

To set up a DHCP server,

The configuration tool is mainly available in WinBox/WeBfig:

Firstly, open the Ip DHCP Server window, and the DHCP tab should be selected; Next button. Follow the wizard to complete the setup.

| 🔚 Interfaces  | Addresses   | DHCP Server                                     |
|---------------|-------------|-------------------------------------------------|
| 🧘 Wireless    | Cloud       | DHCP Networks Leases Options Option Sets Alerts |
| 😹 Bridge      | DHCP Client | 💠 📼 🧭 💥 🍸 DHCP Config DHCP Setup                |
| 📑 PPP         | DHCP Relay  | Name 🛆 Interface Relay / Lease T                |
| 🛫 Switch      | DHCP Server |                                                 |
| °ts Mesh      | DNS         | DHCP Setup                                      |
| IP ↓          | Firewall    | Select interface to run DHCP server on          |
| 👳 IPv6 🕓      | Hotspot     | DHCP Server Interface: local                    |
| 🧷 MPLS 🛛 🕑    | IPsec       |                                                 |
| 🔀 Routing 💦 🖹 | Neighbors   | Back Next Cancel                                |
| 🚱 System 🛛 🗅  | Packing     |                                                 |
| 🙊 Queues      | Pool        |                                                 |
| Files         | Routes      |                                                 |
| 📕 Log         | SMB         |                                                 |

Figure 3.3.2: DSCP set Mikrotik router

# **3.4 Configuring Internet Connection**

The next step is to connect the router to the internet. There are several sorts of Internet connections, but the most prevalent are as follows:

- Dynamic public IP address
- Static public IP address
- > PPPoE connection.

#### **Dynamic public IP**

The most basic is dynamic address setup. On the public interface, a DHCP client must be configured. DHCP clients will receive information from an ISP and configure an IP address, DNS, NTP servers, and default route.

#### **Static Public IP**

In the case of stationary address configuration, your ISP gives you parameters, for illustration:

◆ IP: 10.0.0.100/ 24; Gateway: 10.0.0.1; DNS: 8.8.8.8

These are the three initial factors you'll need to get your internet connection up and running. To establish this in Router OS, we'll manually create an IP address, a virtual route with a specified gateway, and a DNS garcon.

#### **PPPoE connection**

PPPoE connections also provide a dynamic IP address and the ability to establish robust DNS and dereliction gateways. In most cases, your service provider (ISP) assigns you a username and password for the connection. Winbox/ Webfig conduct open:

Open PPPoE window, Interfaces tab elected. A new window appears after clicking the + button and selecting PPPoE Client from the dropdown list. To apply adjustments, choose interface ether1 from the selection list and click the OK button.

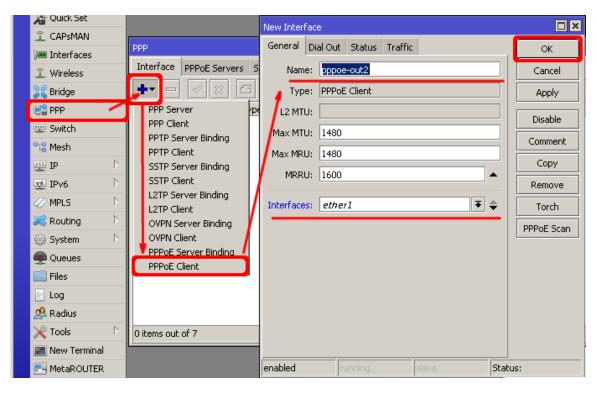

Figure: 3.4 PPPoE set Mikrotik router

# **3.5 Blocking Unwanted Websites**

Block specific websites on occasion, comparable to restricting employees' access to entertainment venues, pornography, and so forth. This may be accomplished by converting HTTP business into a deputy garçon and utilizing an access list to prohibit or allow specified websites. First, we may configure a NAT rule to direct HTTP traffic to our deputy. We utilize RouterOS, which was built in deputy garçon and runs on harborage 8080.

|            | 255 IP 🖒          | ARP          | Web Proxy Settings                             | < |
|------------|-------------------|--------------|------------------------------------------------|---|
|            | 👳 IPv6 🔰          | Accounting   | General Status Lookups Inserts Refreshes OK    | 1 |
|            | 🖉 MPLS 🕴          | Addresses    | Enabled     Cancel                             | 1 |
|            | 🎉 Routing 🛛 🖹     | Cloud        | Src. Address: :: Apply                         | ή |
|            | 😳 System 📄        | DHCP Client  | Port: 8080                                     | J |
|            | 🙊 Queues          | DHCP Relay   | Anonymous Clear Cache                          |   |
|            | 📄 Files           | DHCP Server  |                                                | 1 |
|            | E Log             | DNS          | Parent Proxy: Access                           | j |
|            | 🥵 Radius          | Firewall     | Parent Proxy Port: Cache                       | ٢ |
|            | 🎇 Tools 🛛 🕅       | Hotspot      |                                                | ļ |
|            | 🔚 New Terminal    | IPsec        | Cache Administrator: webmaster Direct          |   |
|            | 🖳 L CD            | Neighbors    | Max Cache Size: unlimited 🛛 🕶 KiB Connections  |   |
|            | 😓 Partition       | Packing      | Max Cache Object Size: 2048 KiB Cache Contents | ] |
|            | ] Make Supout.rif | Pool         | Cache On Disk                                  |   |
|            | 🤁 Manual          | Routes       |                                                |   |
|            | 🕒 New WinBox      | SMB          | Max. Glient Connections: 600                   |   |
|            | 📕 Exit            | SNMP         | Max. Server Connections: 600                   |   |
|            |                   | Services     | Max Fresh Time: 3d 00:00:00                    |   |
|            |                   | Settings     | Serialize Connections                          |   |
|            |                   | Socks        | Always From Cache                              |   |
| J          |                   | TFTP         | Cache Hit DSCP (TOS): 4                        |   |
| õ          |                   | Traffic Flow |                                                |   |
| Ľ          |                   |              | Cache Path: web-proxy1                         |   |
| ≥          |                   | Web Proxy    |                                                |   |
| -OS WinBox |                   |              | stopped                                        |   |

Figure 3.5: Block network set Mikrotik router

| Web Proxy Access                      |                             | Web Proxy Rule <>               |           |                    |
|---------------------------------------|-----------------------------|---------------------------------|-----------|--------------------|
| 🕂 🖃 🖉 Reset Counters                  | Reset All Count             | Src. Address:                   | ] - [     | ОК                 |
| # Src. Address Dst. Address Dst. Port | Dst. Host Pat<br>www.facebo | Dst. Address:                   | ]•        | Cancel             |
|                                       |                             | Dst. Port:                      | $\square$ | Apply              |
|                                       |                             | Local Port:                     | Ŀ         | Disable            |
|                                       |                             | > Dst. Host: 🗌 www.facebook.com | ]▲        | Comment            |
|                                       |                             | Path:                           | •         | Сору               |
|                                       |                             | Method:                         | •         | Remove             |
|                                       |                             | Action: deny                    | ₹         | Reset Counters     |
|                                       |                             | Redirect To:                    | •         | Reset All Counters |
|                                       |                             | Hits: 0                         |           |                    |
| 1 item                                |                             |                                 |           |                    |
|                                       |                             |                                 |           |                    |
|                                       |                             | enabled                         |           |                    |

Figure 3.6: Block network set Mikrotik router

# 3.6 Office Network Diagram:

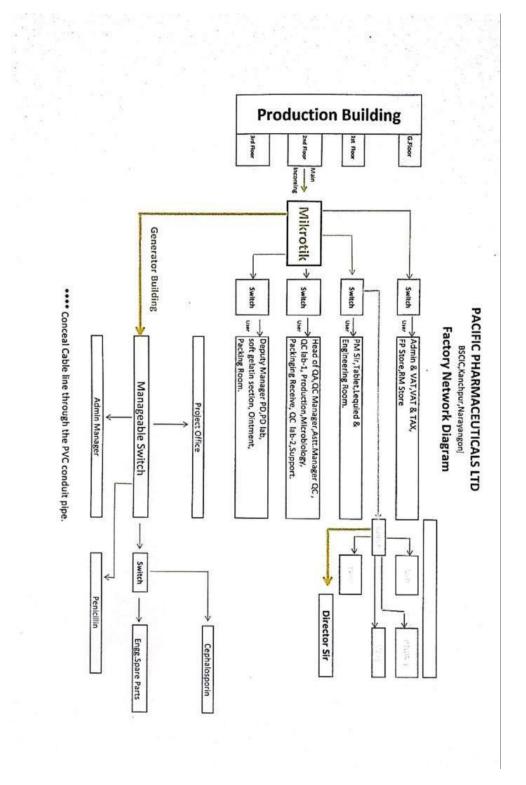

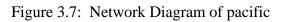

# **CHAPTER 4**

# **Smart Plan & Reflections**

# 4.1 Tipsoi Device

Tipsoi Device used for their Daily Attendance record monitoring. Using Tipsoi device they collect their employee daily, monthly, and Yearly all records.

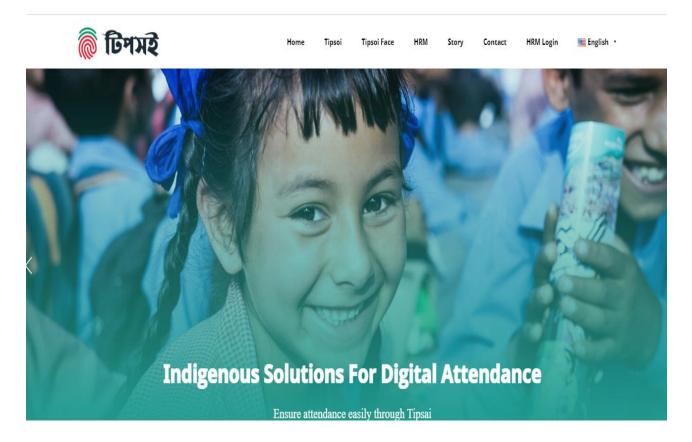

Figure 4.1: Tipsoi device

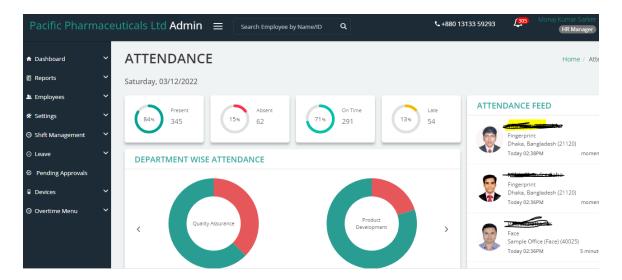

Figure 4.1.1: Tipsoi device

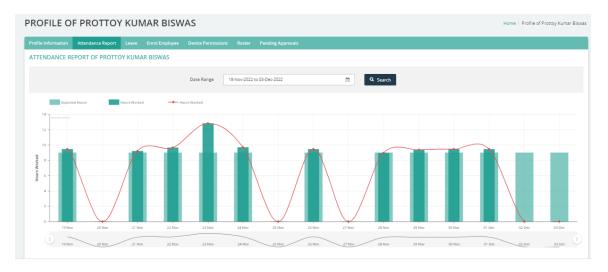

Figure 4. 2: Tipsoi device

Here I create a new employee ID with all official required information and daily attendance check and monitoring employee records.

# 4.2 Datalogger device

A data logger device represents a fixed place Temperature and humidity within the report form. We can easily check areas' Temperature and humidity online. I check it and the delivery report manager. I configure data logger devices and their actual range and duration .it is so important for the pharm sector.

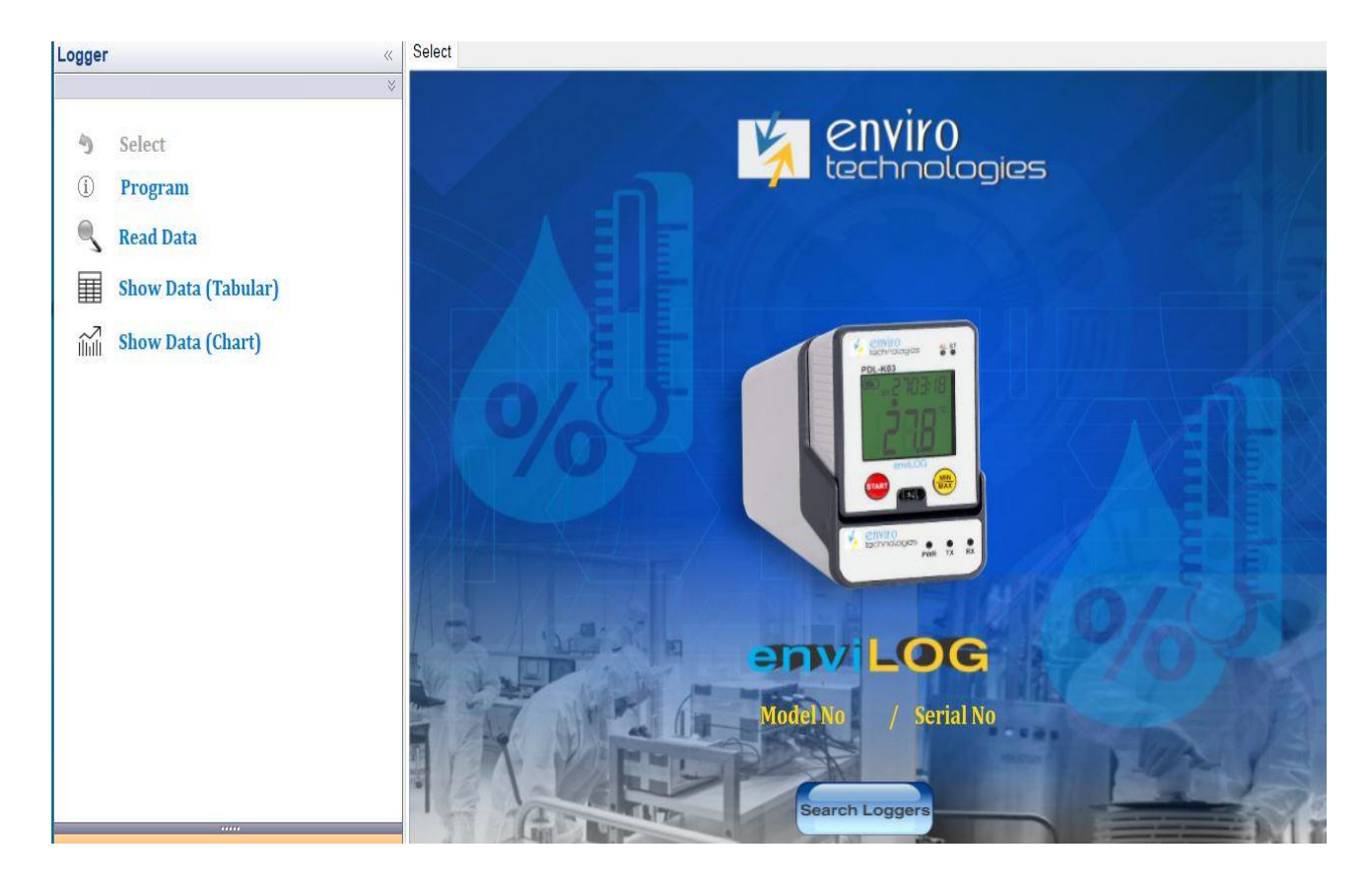

Figure 4.3: Data logger device

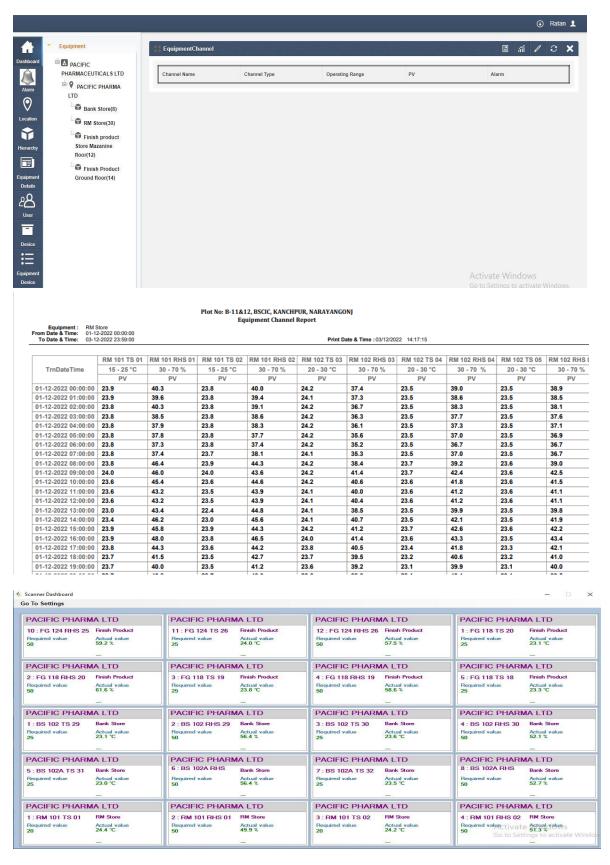

Figure 4.4: Data logger device record

### 4.3 ERP Software

Assiduity- leading enterprise resource planning (ERP) pall results act as their integrated operation of business processes and operations, to achieve resiliency and real-time dexterity, situating for growth.

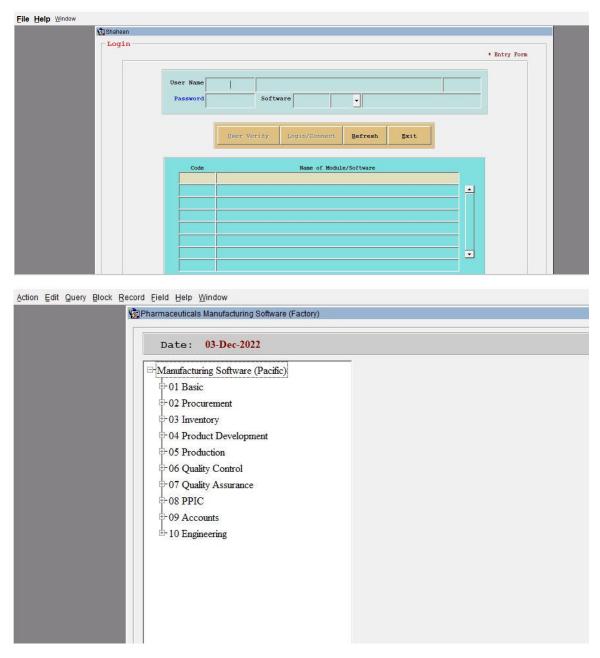

Figure 4.5: ERP software

I create user id, permission to create user problem solving, production, selling statement report daily/monthly/yearly monitoring.

# 4.4 CC Camera Control

Office all cc camera configures and monitoring.

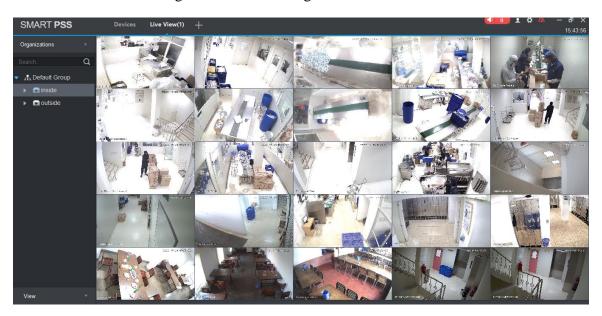

Figure 4.6: CC Camera controlling

# **4.5 Server Monitoring:**

Office all Laboratory computers connect with a server network where all documents are stored.

connected.

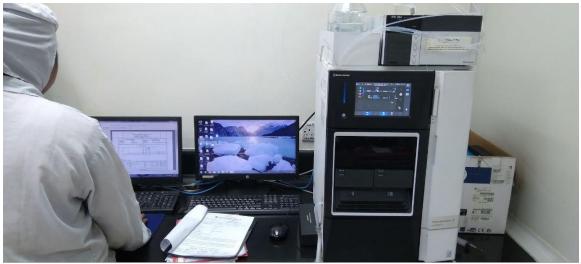

Figure 4.7: Server monitoring

#### 4.6 Endpoint Security software for Windows

Protected endpoint devices and sensitive data with data loss prevention, web threat protection, and user activity monitoring features.

| Email Alerts by Files 🛛                                                   |                                       | ×     |
|---------------------------------------------------------------------------|---------------------------------------|-------|
| < ALERTS                                                                  |                                       |       |
| File Operations □ All   ✓ Created   ✓ Copied   □ Deleted   □ Save as      | Rename - old file 🗌 Rename - new file |       |
| Set Alerts For <ul> <li>Specific file names</li> <li>All files</li> </ul> | Enter File Name                       | ADD   |
| FILE LIST                                                                 | ALERT LIST                            |       |
| Search Files Q                                                            | Search Files                          | Q     |
| Select All                                                                | Select All                            |       |
| Social media Reports.pdf                                                  | .exe                                  |       |
| TelerikWinFormsExamplesLauncher.exe                                       | .zip                                  |       |
| 🗌 trojan.zip                                                              | .cad                                  |       |
| URL Categories Visited.pdf                                                | .xlsx                                 |       |
| URL Category Summary.pdf                                                  |                                       |       |
| ZIP                                                                       |                                       |       |
| ADD TO ALERT LIST >                                                       | ← REMOVE FROM ALERT LIST              |       |
| 🛓 EXPORT 🕹 IMPORT                                                         |                                       | APPLY |

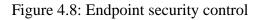

### **4.7 THREATS PROTECTIONS**

Protected sensitive data against negligent and malicious insiders with insider threat detection and prevention tools.

- 1. Stop data theft
- 2. Monitor user activity
- 3. Restrict user internet and app access

### **4.8 REMOTE MONITORING SYSTEM**

Use Current earthenware's remote hand monitoring software to ameliorate productivity and safety – no matter where your platoon members work

a) Improve Productivity Track unproductive online browsing, app usage, and idle time to identify time wasters.

b) Save time by using intuitive reports. Reports and dashboards for stoners make it simple to understand how your remote pool works.

#### **Enhance Visibility**

See how your remote and hybrid employees spend their time on the internet applicant.

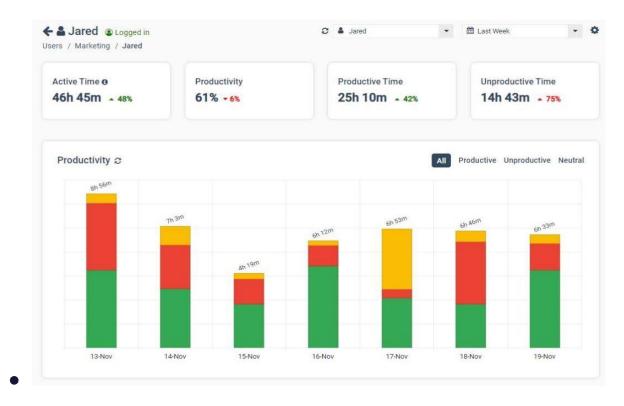

Figure 4.9: Remote employee monitoring software control

### 4.9 IT responsibility

Configuring computer hardware, software systems, networks, and scanners Computer system and network monitoring and maintenance Responding to service concerns and requests in a timely way providing specialist assistance within the organization. Creating accounts for new drug users. Repairing and replacing clothing as needed. Putting innovative technologies to the test Possibly training inexperienced personnel.

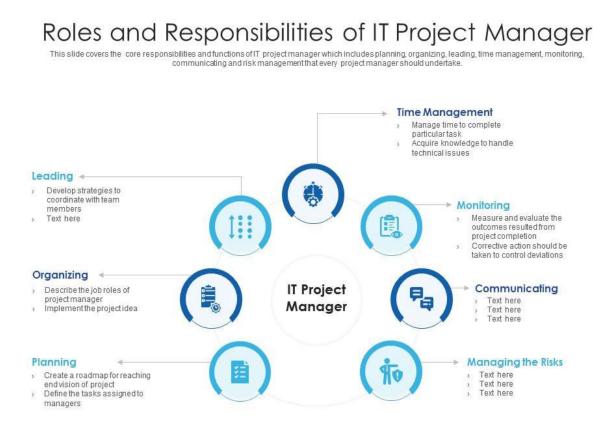

This slide is 100% editable. Adapt it to your needs and capture your audience's attention.

Figure 4.10: Roles and Responsibilities of IT Project Manager

# **CHAPTER 5**

### **Conclusion and Future Career**

# 5.1 Conclusion

Control systems for the Internet of Things have a profound impact on how machines work together and with business systems and their services, making everyday work easier. Specialist books are not enough to acquire knowledge. Access control has reduced innumerable ordinary corporate operations; it has updated security and marked a shift in how firms monitor their actions. A firm may build an access control system with twice, if not treble, the functionality for less than the expense of hiring a team of security officers. As technology advances, access control will become even more specialized and adaptable, making workplace security a breeze.

### 5.2 Future work

Information technology has permeated and benefited all industries. IT professionals develop, support, and maintain hardware and software for a variety of industries and custom applications and are in high demand for their skills and experience. The National Association of Software and Service Companies forecasts that India's software exports will grow 12 percent to US\$112 billion in 2015-16. Perhaps the country's only, or at least the biggest, obstacle to achieving this growth rate is the lack of trained and skilled IT professionals.

"I would like to fill this gap and develop further as a trained IT expert".

### REFERENCES

[1] https://bondstein.com/what-is-iot-its-prospect-in-bangladesh/

[2]

 $https://www.slideteam.net/media/catalog/product/cache/1280x720/r/o/roles\_and\_responsibilities\_of\_it\_project\_manager\_slide01.jpg$ 

[3] https://bangladeshbusinessdir.com/pacific-pharmaceuticals-ltd-bangladesh/ [4] Journaled, https://www.journaldev.com/, Last Accessed on 03 December, 2021

[5] Mind works Android Helper, https://mindorks.com/, Last Accessed on 03 December 2021

### ACCESS CONTROL SYSTEM FOR PHARMACEUTICALS COMPANY

ORIGINALITY REPORT

23 %

PRIMARY SOURCES

21%

1% PUBLICATIONS

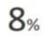

STUDENT PAPERS

| 1 | dspace.daffodilvarsity.edu.bd:8080                                            | 9% |
|---|-------------------------------------------------------------------------------|----|
| 2 | help.mikrotik.com                                                             | 3% |
| 3 | Submitted to Daffodil International University<br>Student Paper               | 3% |
| 4 | www.currentware.com                                                           | 2% |
| 5 | Submitted to Farnborough College of Technology,<br>Hampshire<br>Student Paper | 1% |
| 6 | Submitted to North South University<br>Student Paper                          | 1% |
| 7 | slideplayer.com                                                               | 1% |
| 8 | Submitted to Middle Tennessee State University<br>Student Paper               | 1% |
| 9 | Submitted to VHS Virtual High School                                          |    |